## **Responsividade grade**

Foi implementado responsividade na grade, agora é possível definir quais colunas devem ser exibidas por dispositivo (Dispostivos grandes (tv's), Desktops, Dispositivos médios (tablets), Dispostivos pequenos (Smartphones) )

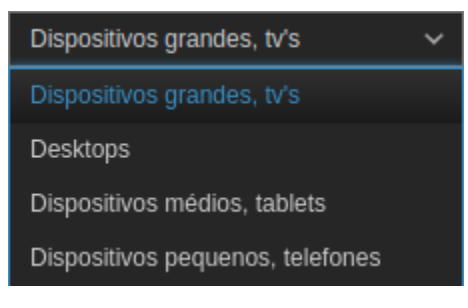

Basta selecionar qual dispositivo que deseja configurar e redimensionar ou ocultar a coluna.

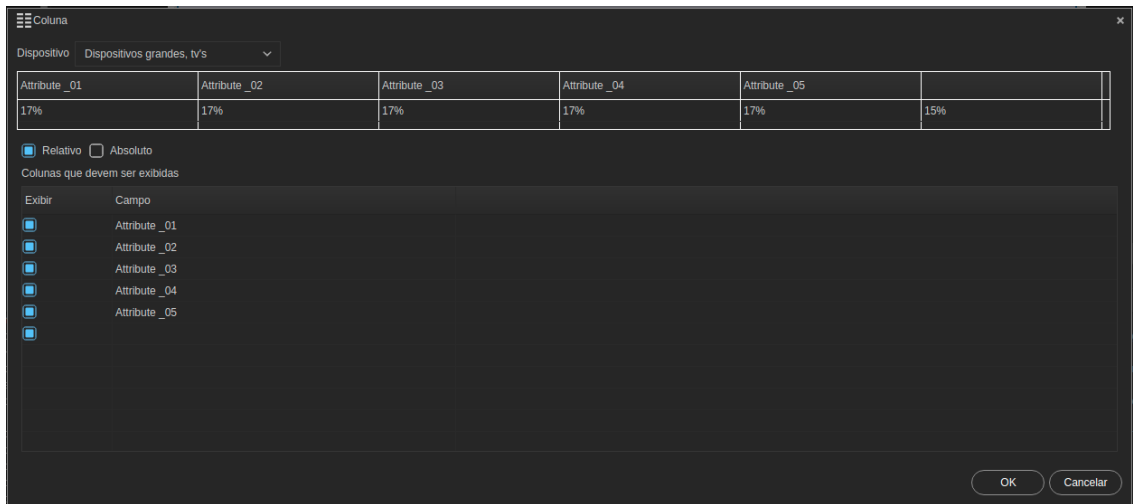

Por exemplo, iremos configurar para exibir 4 campos em dispositivos grandes

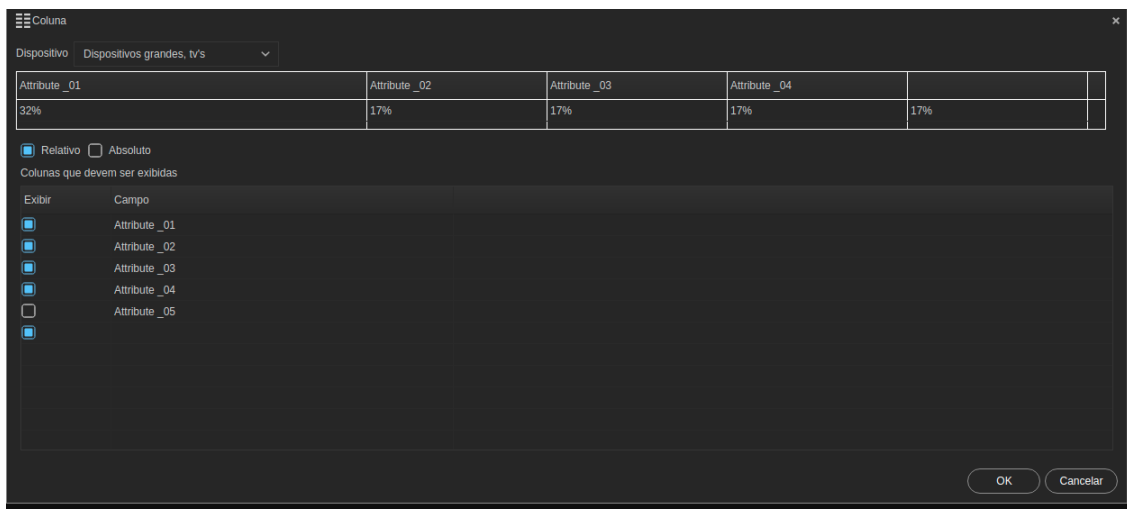

E apenas 2 em dispositivos pequenos

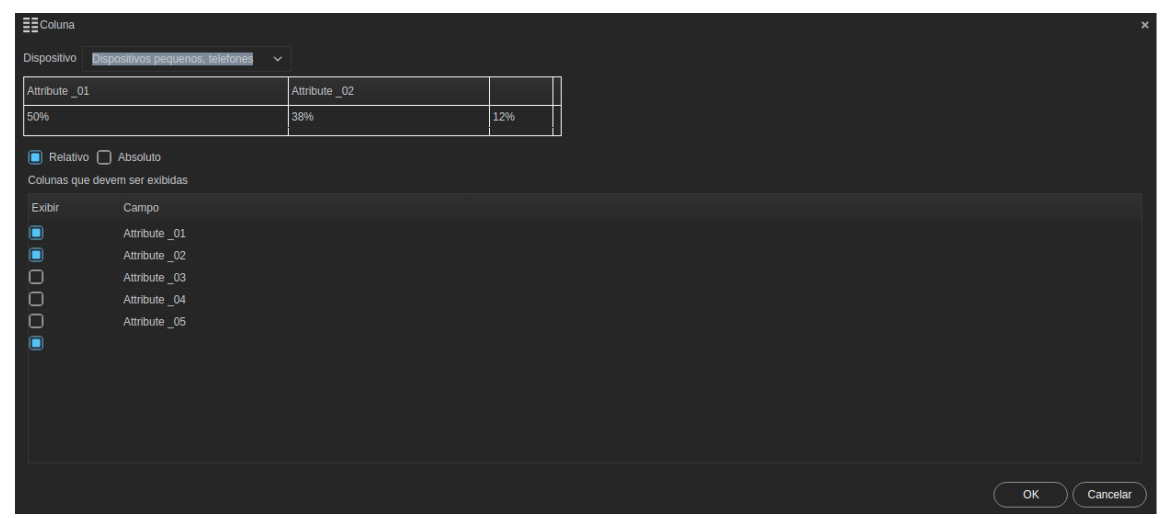

Ao rodar o projeto em um dispositivo grande serão exibidos todos os 4 campos:

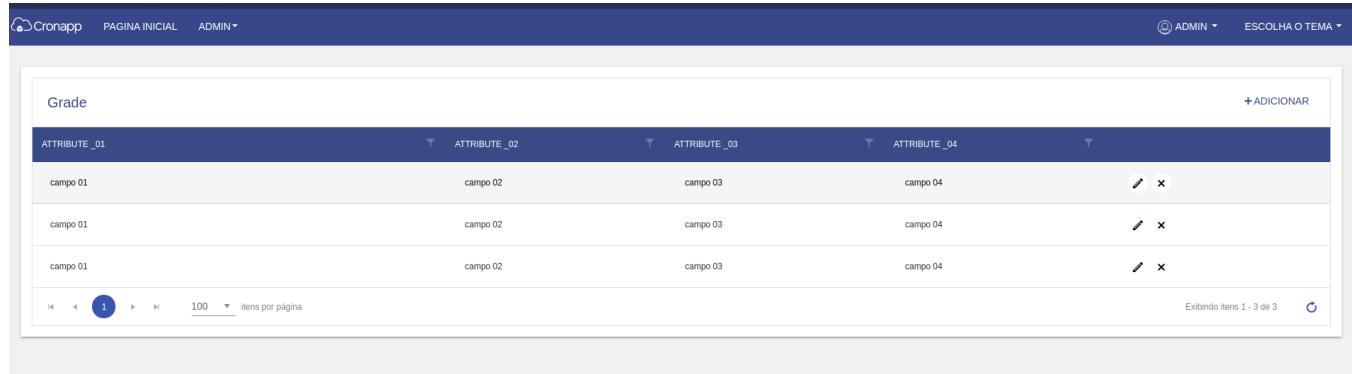

## QAIBT-2041

## **Página a ser modificada:**

**[Grade](https://docs.cronapp.io/display/CRON2/Grade)**